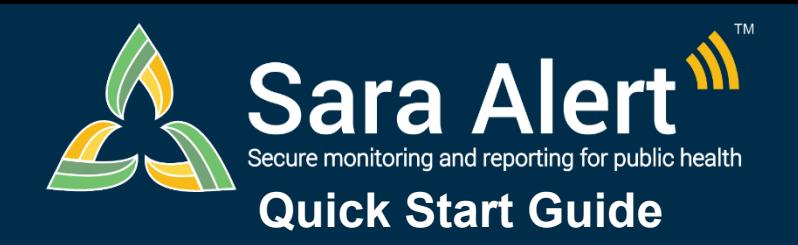

Questions? Contact sarasupport@aimsplatform.com

**SOLVING PROBLEMS FOR A SAFER WORLD** 

## **Use the History section to track contact attempts and monitoree record changes.**

All contact attempts and changes made to a monitoree's record, whether they are made by a user or by the system, are documented in the History section at the bottom of the monitoree's record.

Users can filter the history section by "Creator" (i.e., username or Sara Alert System) or "Type" (i.e., type of change or action). Users can select multiple values in each filter from the drop-down.

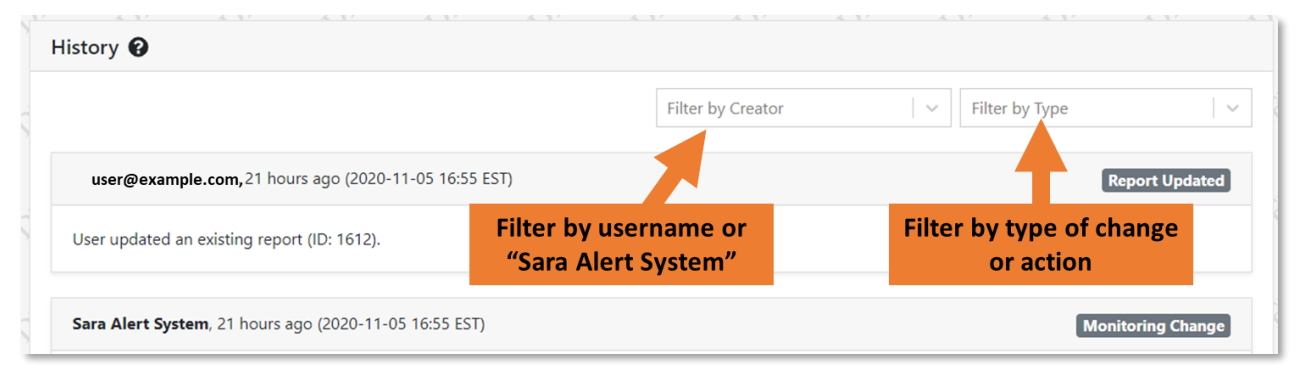

## The table below provides common scenarios for using the History section:

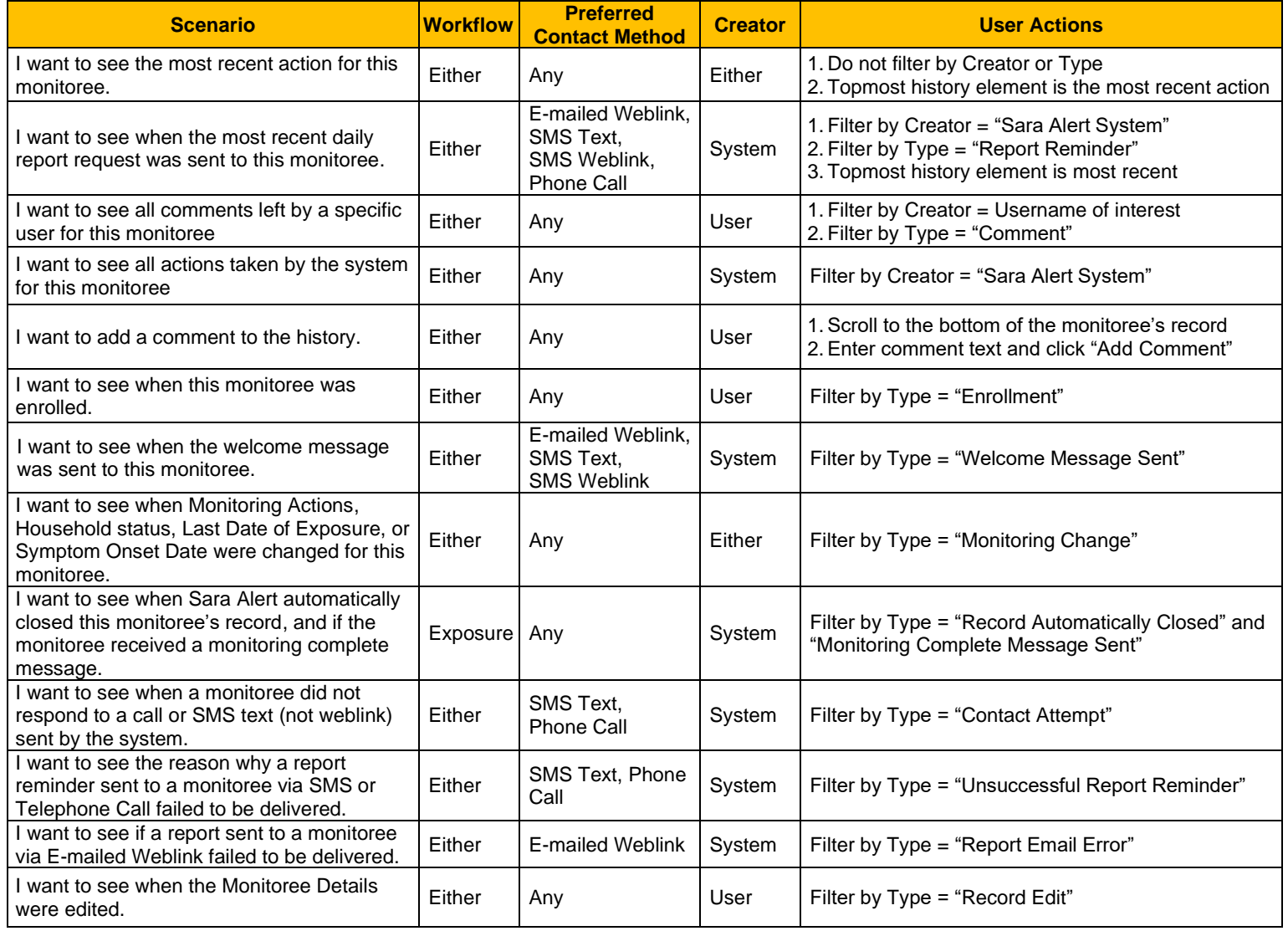

©2022 The MITRE Corporation. All rights reserved. Approved for Public Release Case #20-1176

Reviewed: 4/19/22 (Release 1.44)